When you log onto HUDL be sure you are in MN Metro Officials if you are in multiple HUDL groups. Game film will appear in your library under the team that shared it. You may have to look under both the home and away to find a video that has been shared.

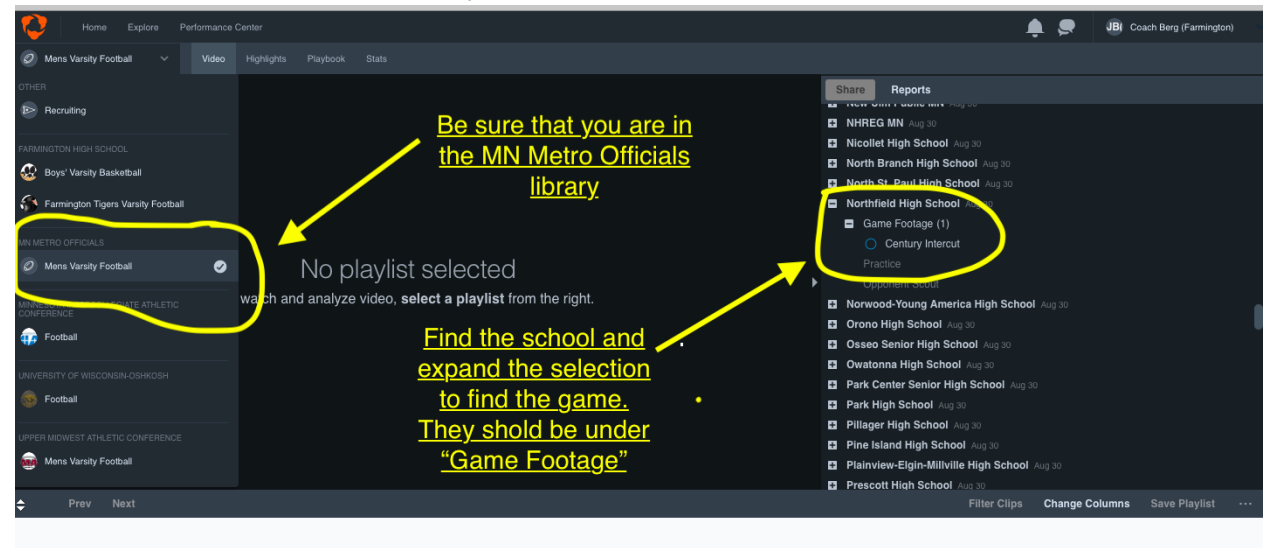

To view a game simply select the game. Once you select the game individual clips (plays) will appear at the bottom.

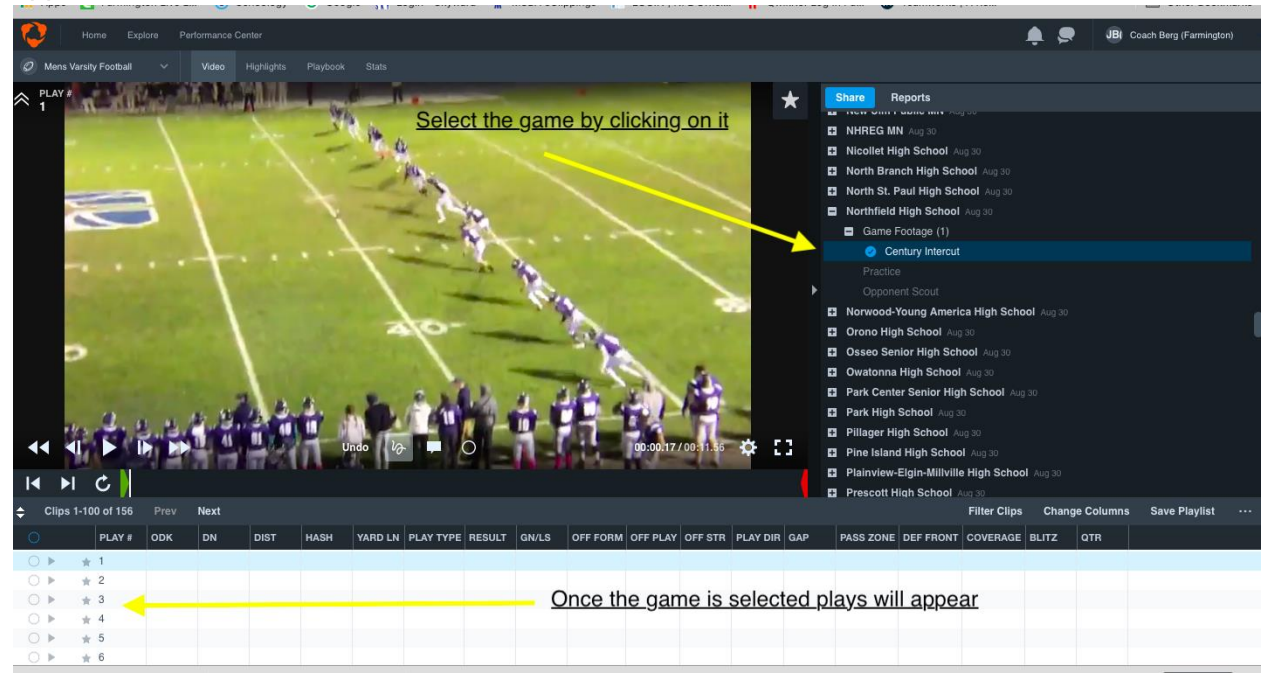

As you watch a game you can create "playlist" by selecting individual clips. Once you have identified all the clips for the playlist select the "Save Playlist" button at the far right. This will cause a pop up to appear. Within this pop up you can name the playlist and determine where in your library the new playlist will be saved to.

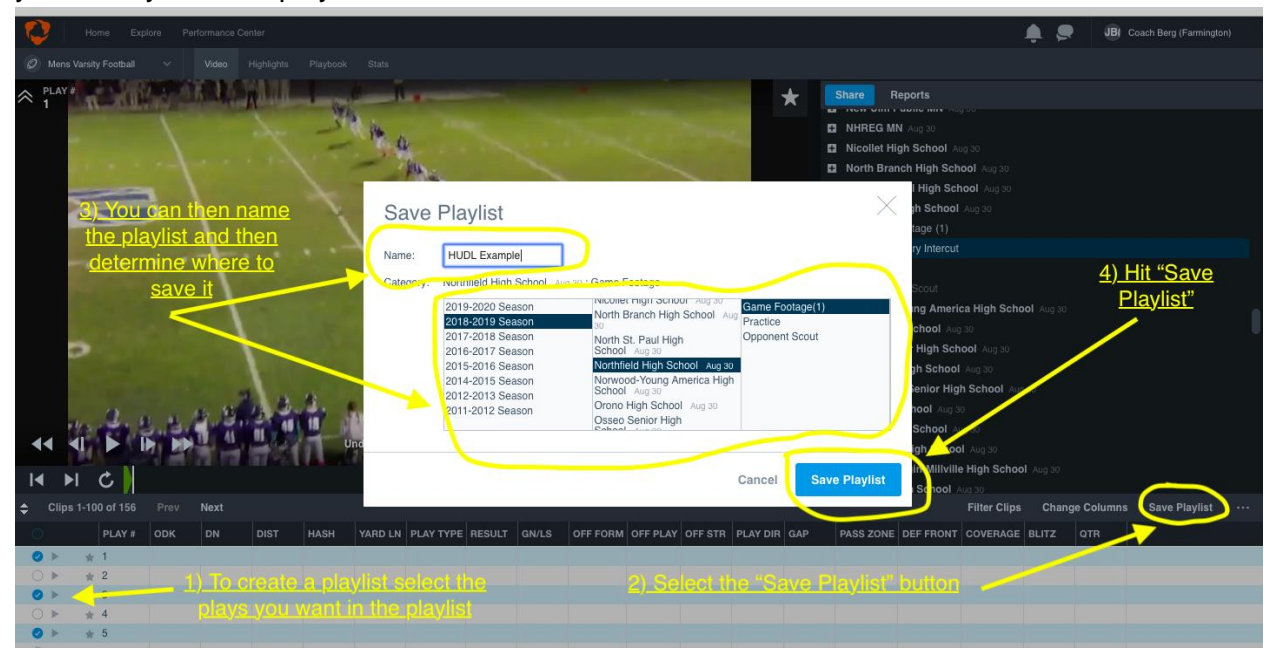

After you hit "Save Playlist" you new playlist will appear in your library.

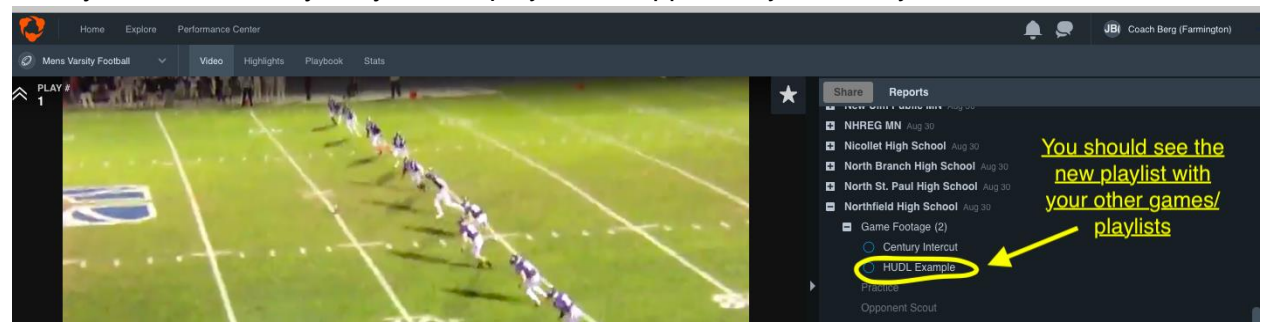

It is suggested to make a copy of this new playlist before you share it or do any annotations. To make a copy of the new playlist select the play list and then hit the "modify" button.

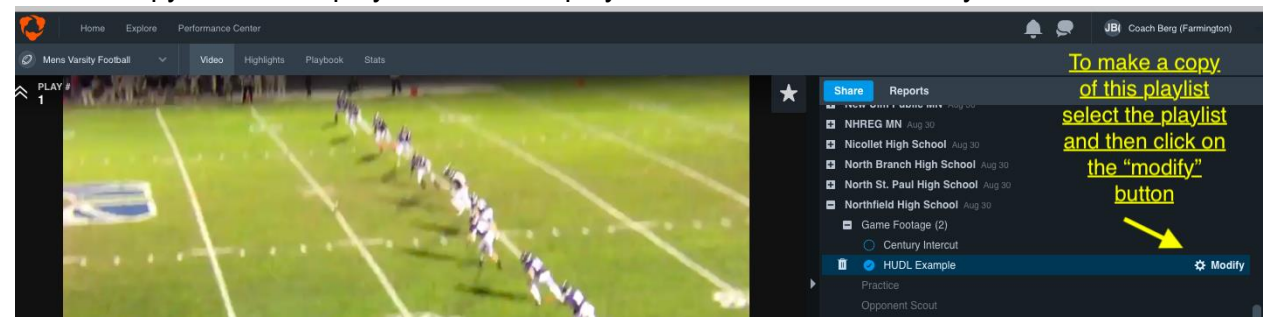

Once you hit the "modify" button you will be taken to a new screen. The playlist you select should still be selected. Hit the "copy" button.

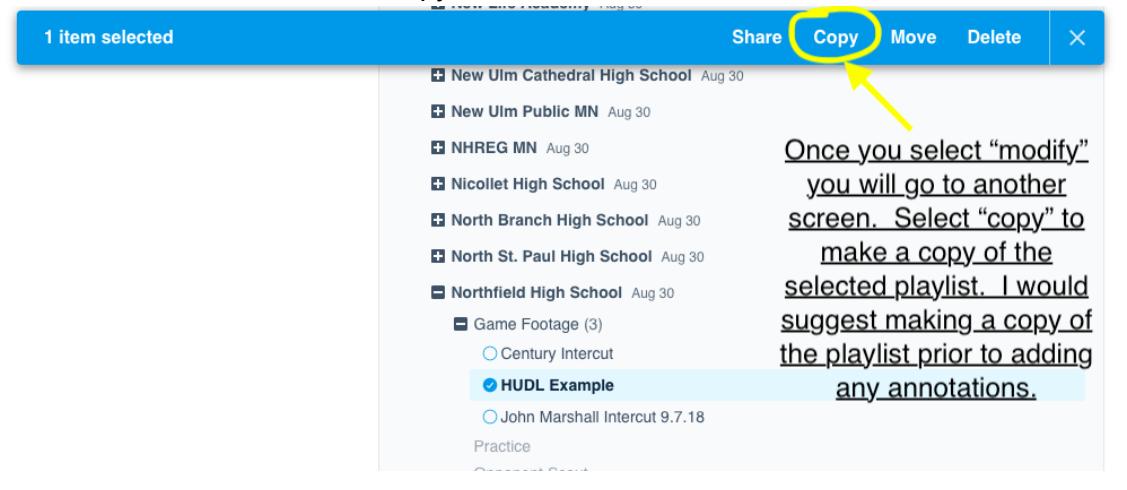

A pop up screen will appear again. This should look very similar to the pop up screen that appeared when you created the original playlist. You will once again be able to determine where in the library this copy will be saved. You should save the playlist under the home team. The title of the new playlist will be the same as the original, but with "copy" at the end of it.

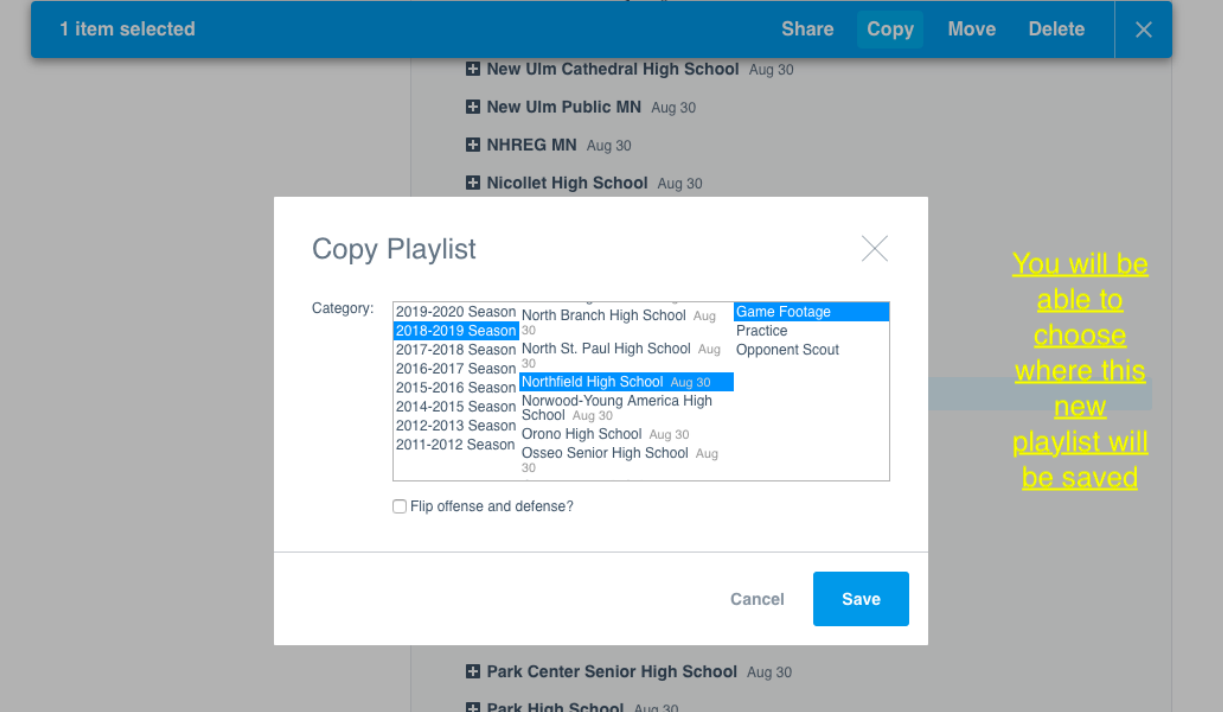

Once you hit save you should see the copy in your library.

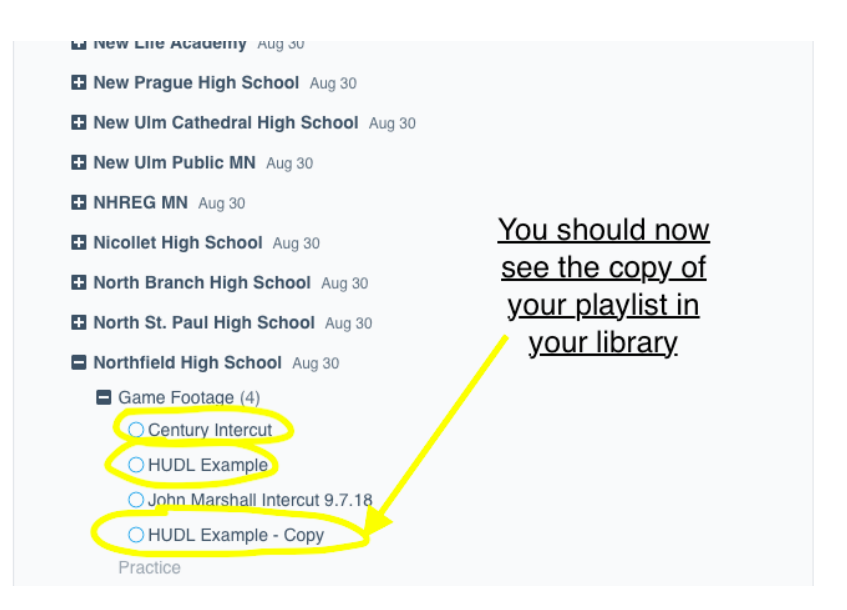

To return back to the video part of HUDL hit the "video" button at the top of the screen.

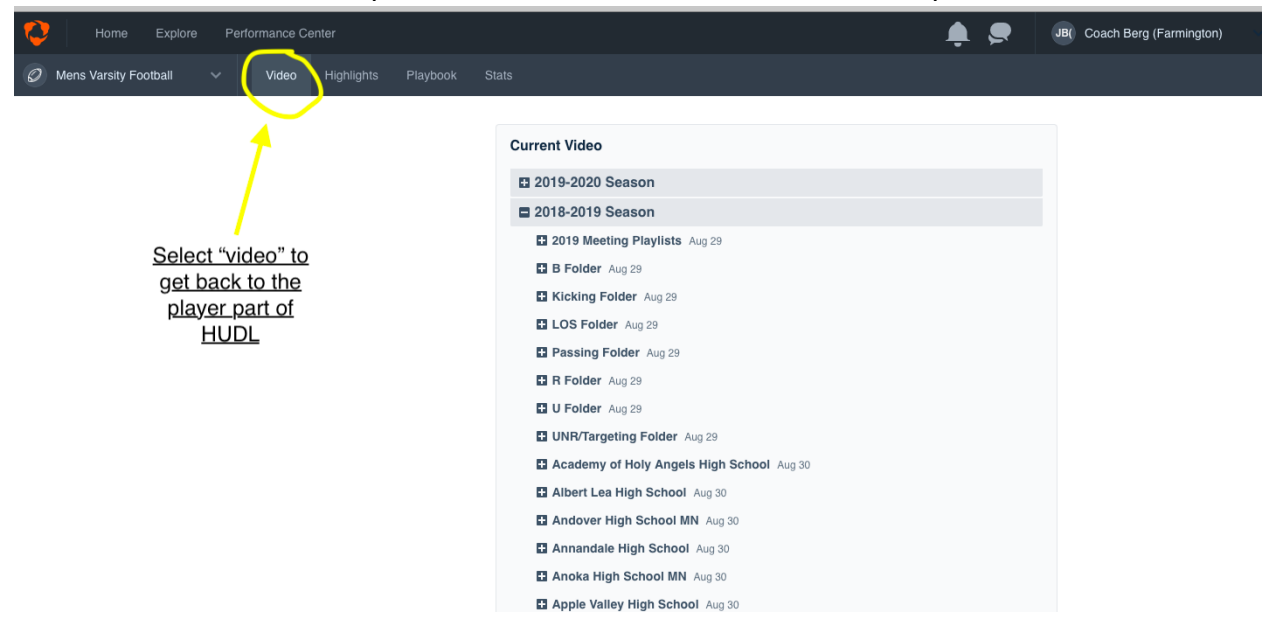

Again the copy of the playlist should appear in your library. This is the playlist that should be shared or annotated.

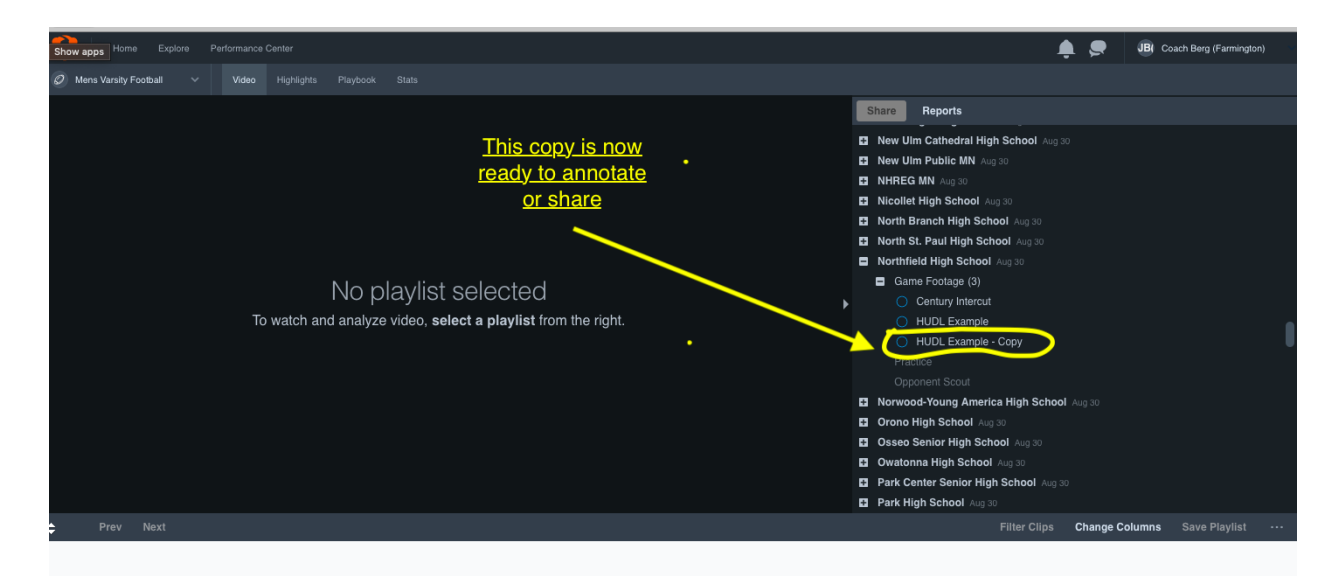

To share the playlist select it and then hit the "share" button.

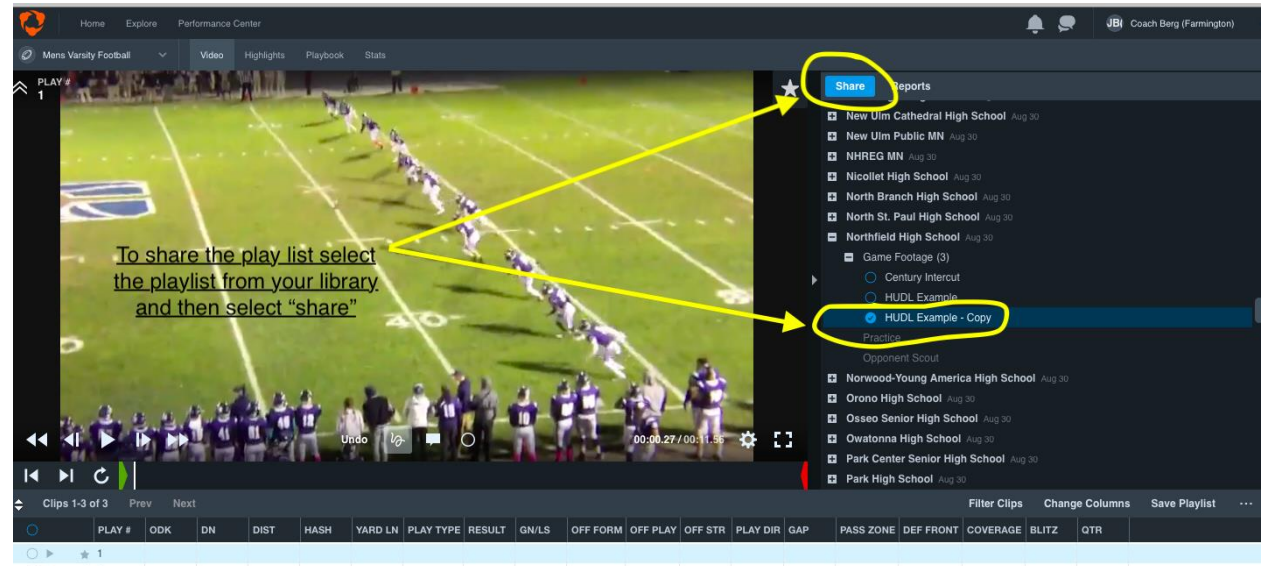

Once again a pop up screen will appear. You can search people within HUDL to share the playlist. You can also send a message that people will receive when then get the email

notification. Once you hit share you will get an email notification that you shared something and

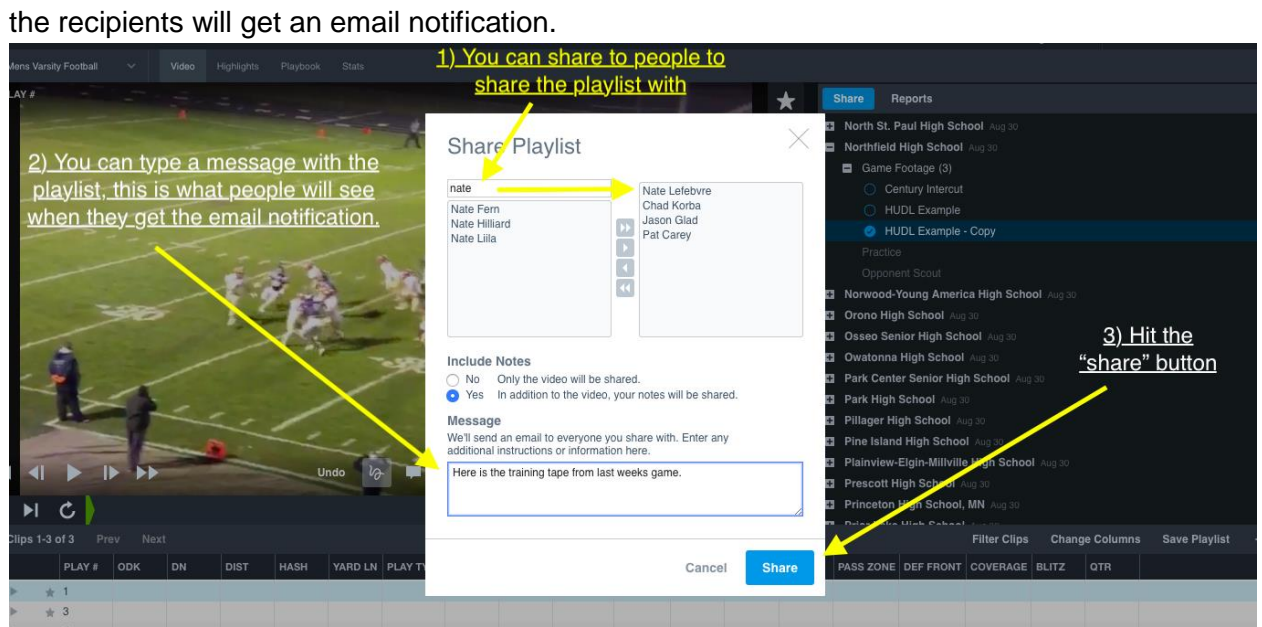